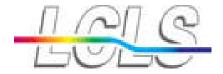

# HDF5 Explorer

Mikhail Dubrovin

Analysis & Applications

May 20, 2011

Joint PCDS/SRD Meeting

#### Outline

- Introduction
- HDF5 Explorer package
- GUI & example of plots
- Summary

#### Introduction

- LCLS users need in flexible interactive tool to look at data in XTC and HDF5 formats.
- I will discuss HDF5, Ingrid XTC.
- Available external packages for HDF format:
  - HDFView (Java) does not work with LCLS images,
  - ➤ ViTables does not have any graphics (except GUI) Re-implementation assumes deep intervention in quite specific code.
- We decided to create our own package on Python, using libs:
  - h5py for access to hdf5 data,
  - matplotlib for graphics,
  - PyQt4 for GUI.

## HDF5 Explorer package

- Package name: HDF5Explorer
- Documentation:
   <a href="https://confluence.slac.stanford.edu/display/PCDS/HDF5+Explorer">https://confluence.slac.stanford.edu/display/PCDS/HDF5+Explorer</a>
- To run this program use command on psana
  [for now one need to create release and add package]
   hdf5explorer
- Control GUI is split for three windows:
  - HDF5 Explorer or Main GUI
  - HDF5 Tree and Item Selection GUI
  - What and how to display GUI
    - □Sub-GUIs for parameter settings.

### Main GUI

- Main GUI has step-bystep order of buttons
- Color of button is changed when the step is passed
- Button 4: expands/collapses the Main GUI for long/short version
- Long version contains "player" buttuns for immediate drawing.

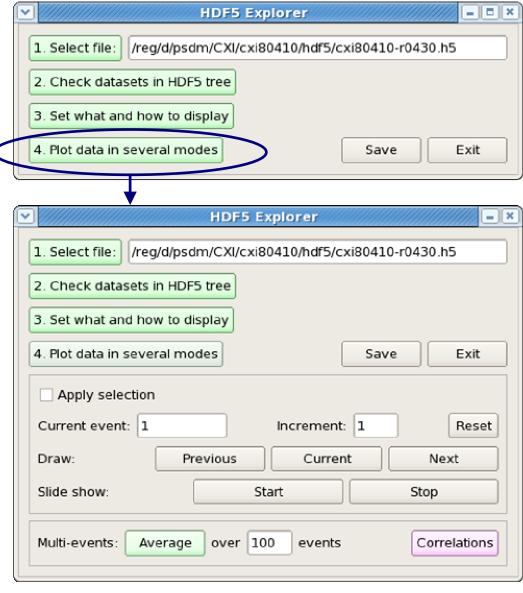

#### HDF5 Tree and Item Selection GUI

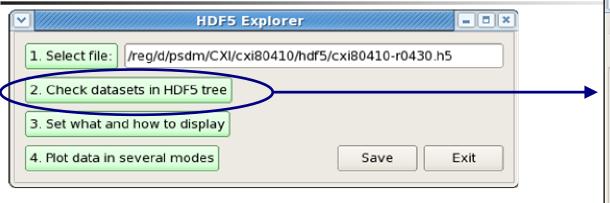

- HDF5 Tree and Item Selection GUI
  - Presents entire HDF5 file structure in form of "tree"
  - Provides navigation over tree items
  - Prints content for each of clicked items
  - Allows to check subset of datasets for graphical presentation

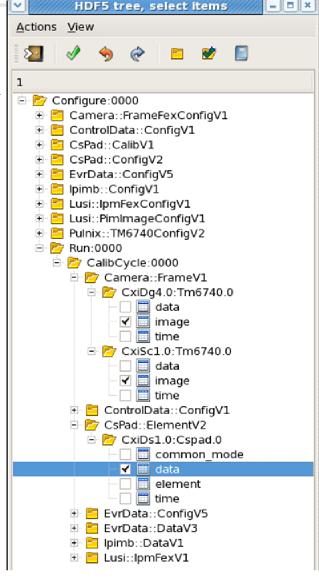

## What and how to display GUI

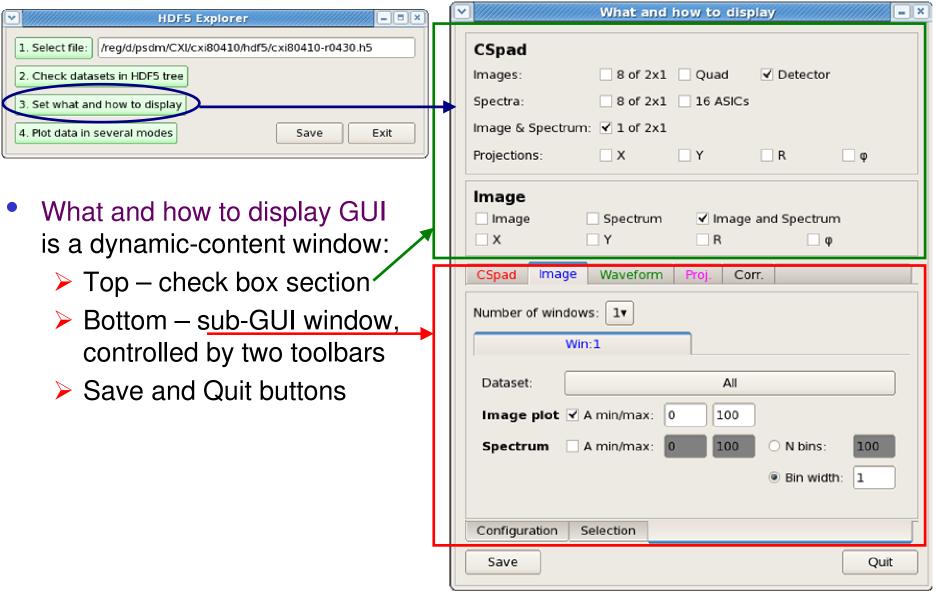

#### Check box sections

- Top check box sections depend on selected datasets
- May have up to three check box sections:

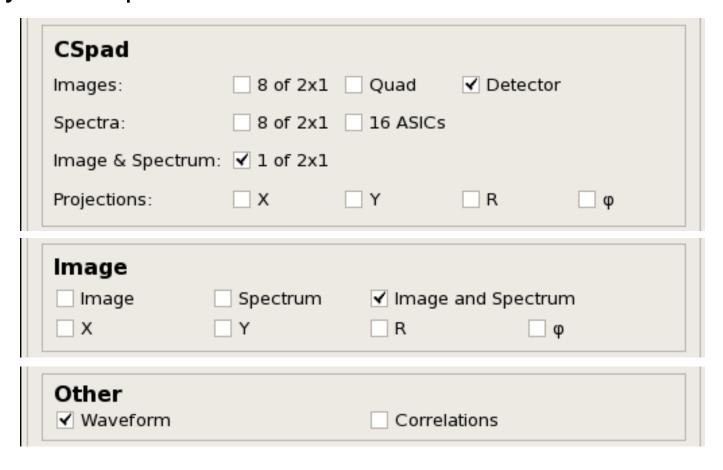

## CSpad parameters sub-GUI

- CSpad sub-GUI is activated by checkbox or tabbar
- Allows to set parameters for CSpad plots

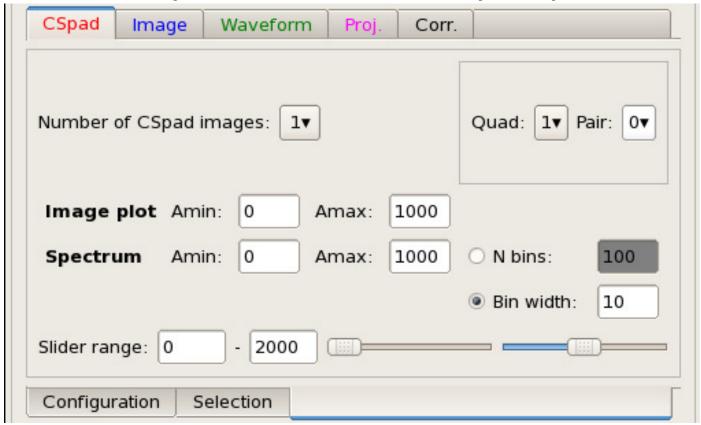

# CSpad plots (1)

- Spectra of 2x1 sensors
- Images of 2x1 sensors

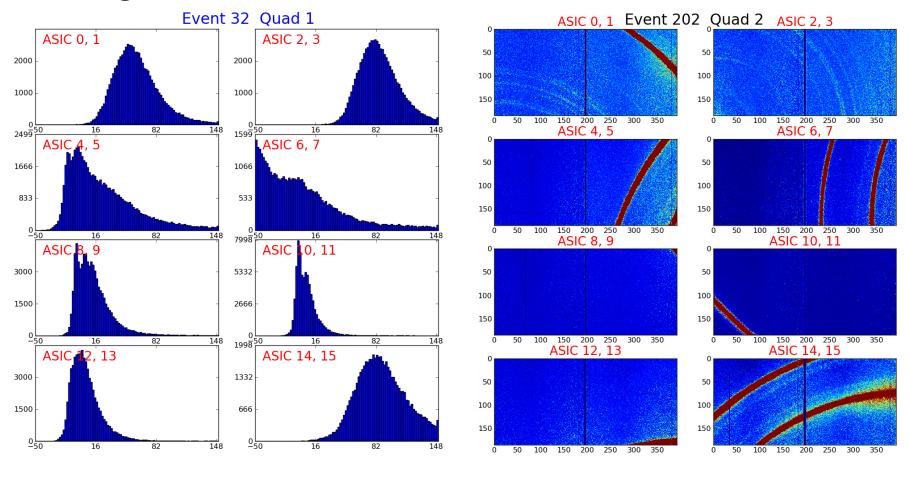

# CSpad plots (2)

- Spectra of ASICs position-vise numeration for quad
- Image of quad

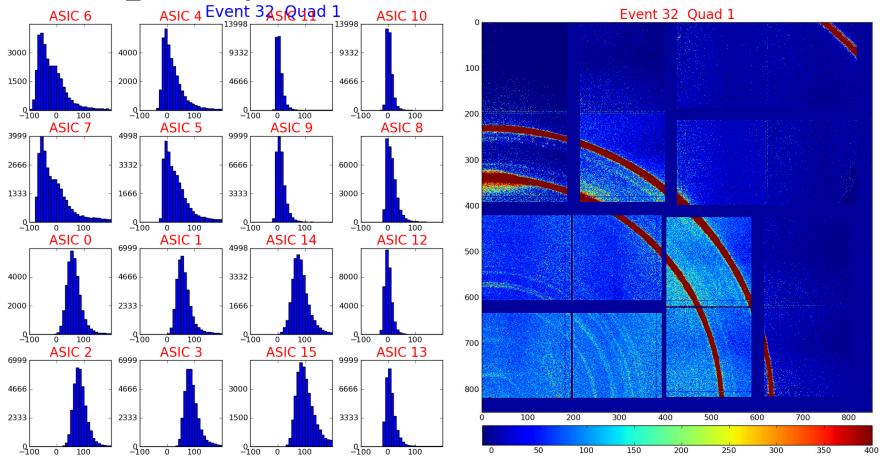

## CSpad plots (3)

Image of the CSpad detector

Averaged image over 100 events

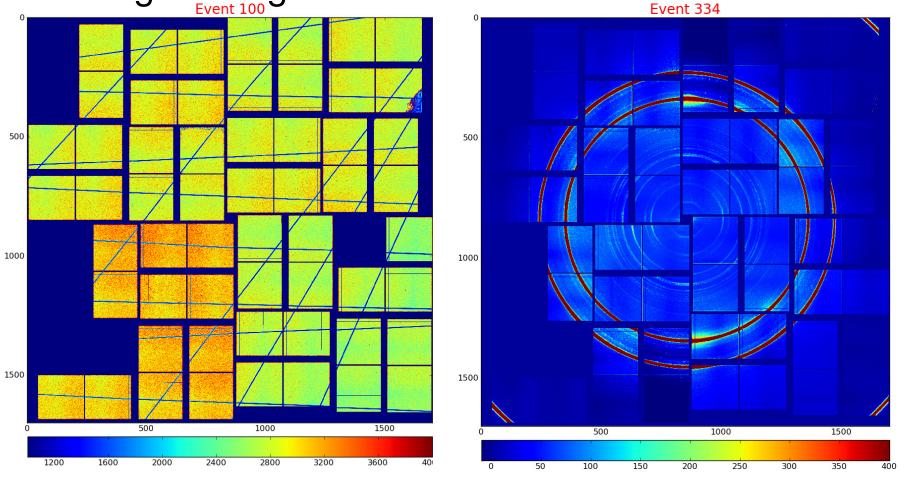

# CSpad plots (4)

- Combined image and spectrum of 2x1
- Zoomed-in image of the CSpad with selection boxes

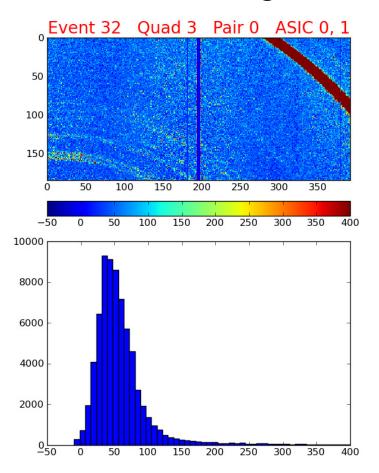

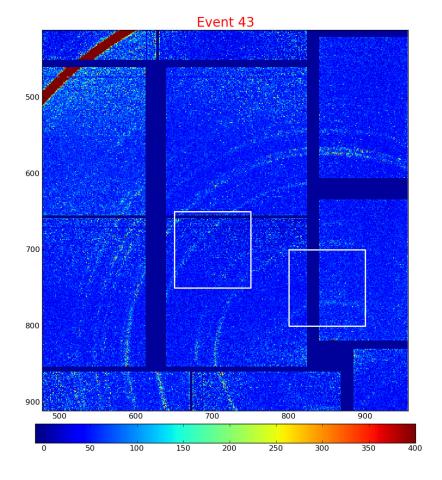

## Camera image sub-GUI

- Image sub-GUI is activated by checkbox or tabbar
- Allows to set parameters for camera image plots

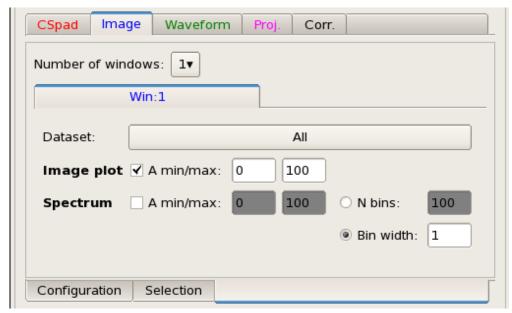

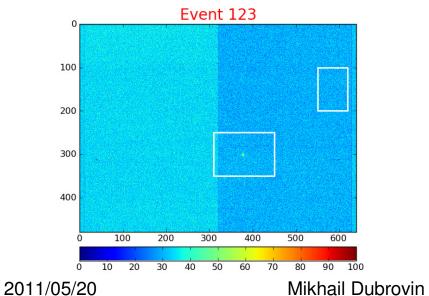

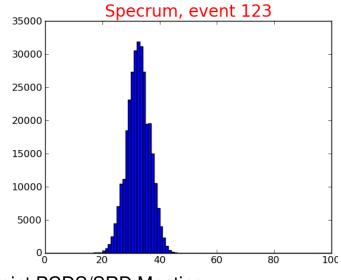

Joint PCDS/SRD Meeting

## More plots for camera image

- Combined camera image and spectrum
- Zoomed-in camera image

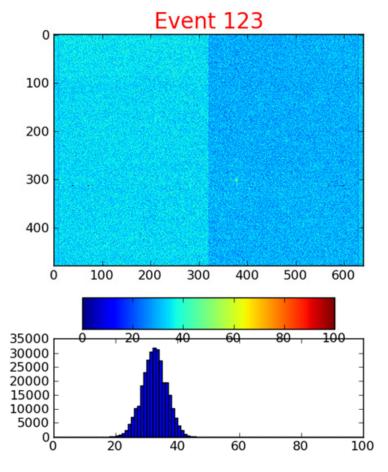

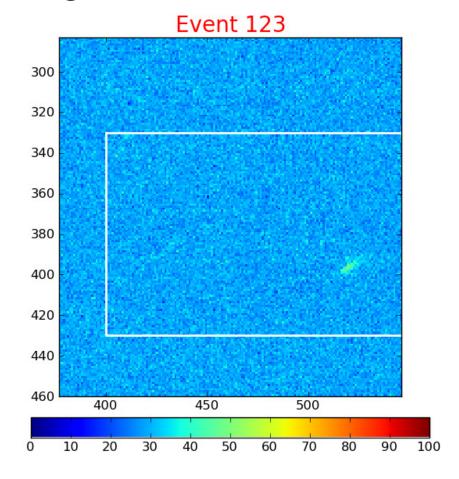

#### If dataset is not checked...

Program advices to check it in HDF5 three:

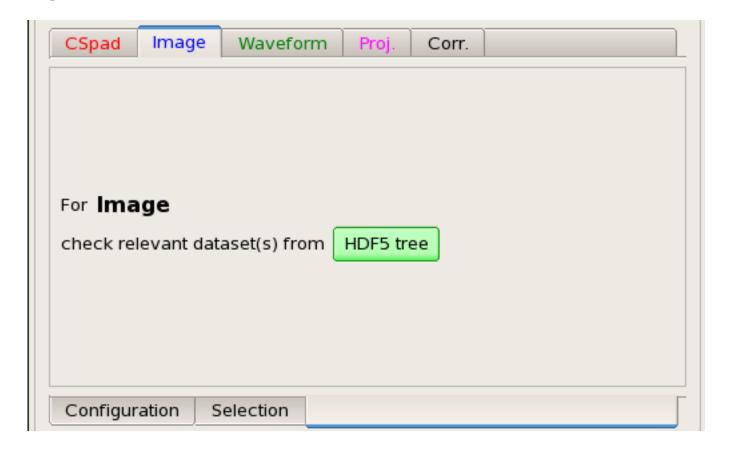

### Waveform sub-GUI

CSpad

Dataset:

**Image** 

Win:1

Number of windows:

Black

✓ Use A units (V)

Use T units (ns)

- One dataset per window
- 4 waveforms of different colors per window
- Auto/manual limits
- On/Off units

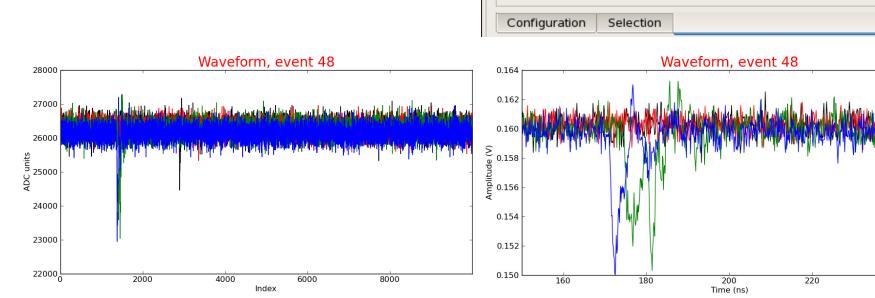

Waveform

Red

Corr.

Blue

29000

3

Acgiris::DataDescV1/AmoETOF.0:Acgiris.0/waveforms

Green

✓ A min, max: 1000.0

T min, max:

240

### "Correlation" sub-GUI

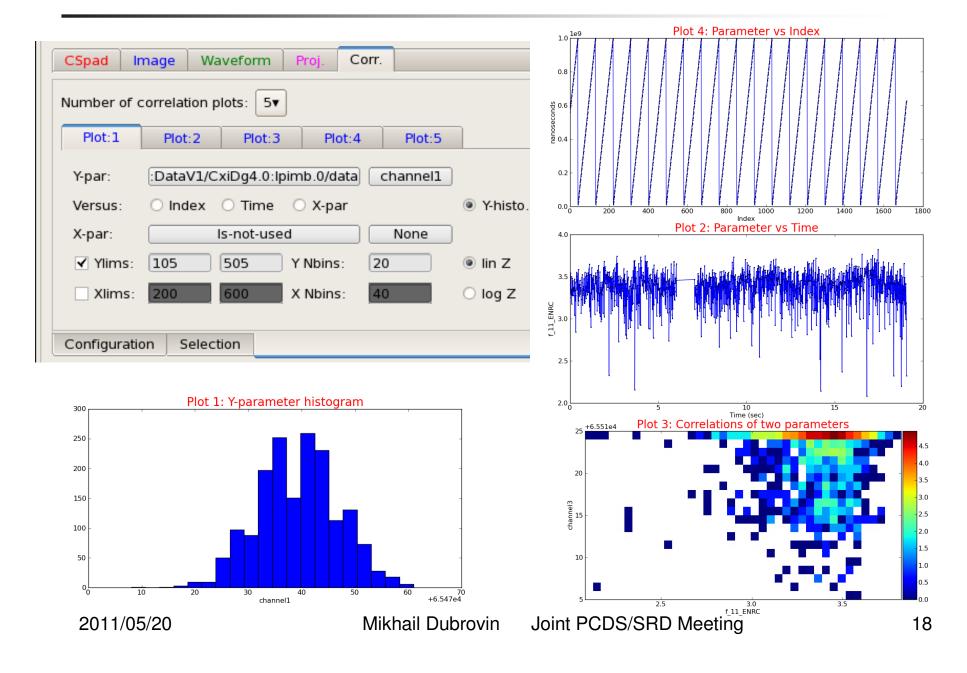

# X-projection sub-GUI and plot

Histograms in X

For slices in Y

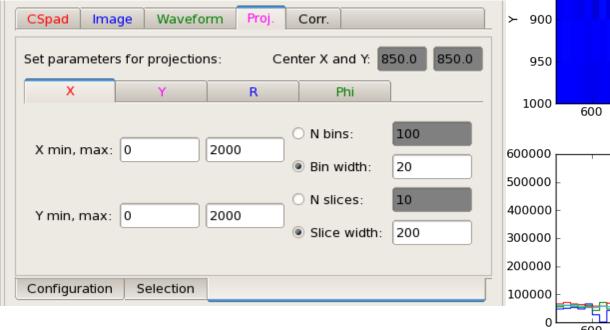

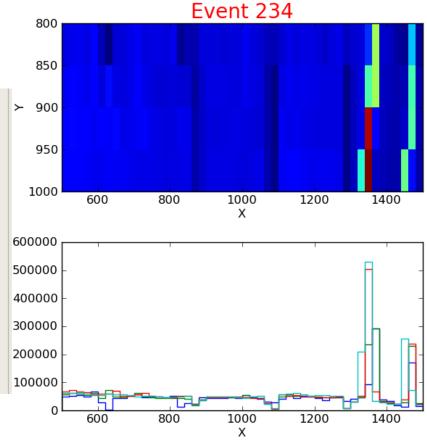

# Y-projection sub-GUI and plot

- Histograms in Y
- For slices in X

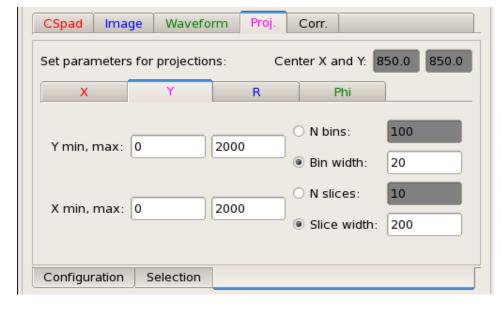

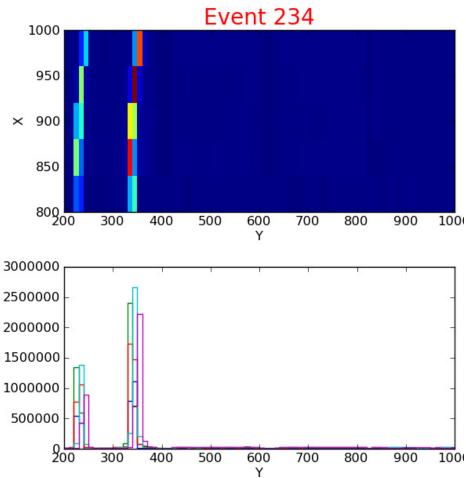

# R-projection sub-GUI and plot

- Histograms in R
- For sectors in Phi
- Needs in center coord.

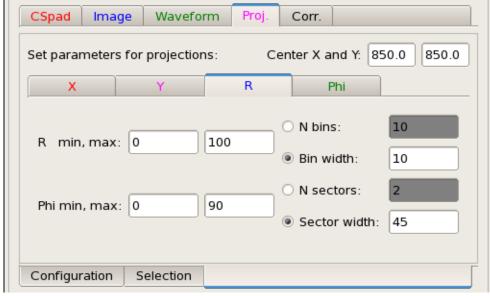

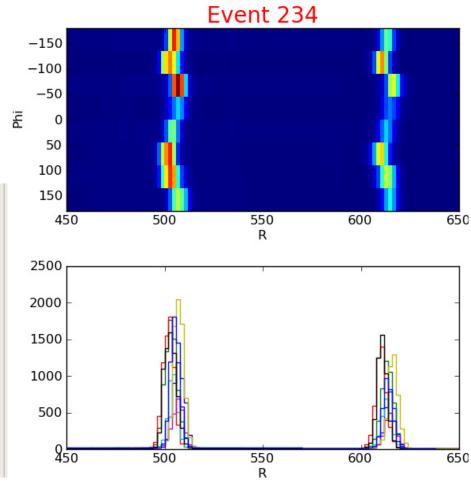

## Rhi - projection sub-GUI and plot

- Histograms in Phi
- For rings in R
- Needs in center coord.

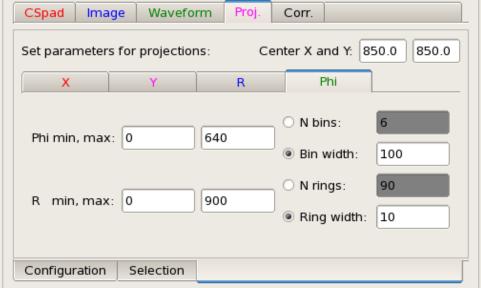

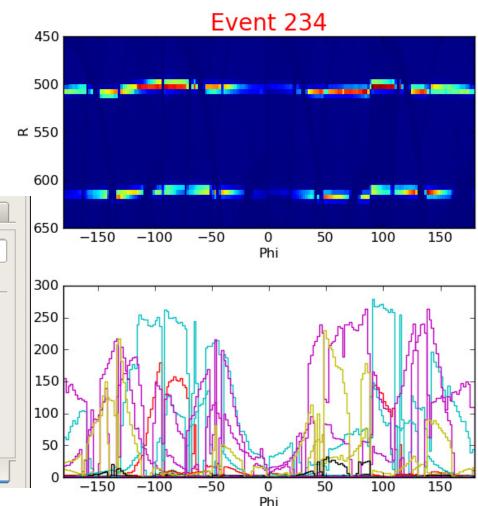

## Projections for camera image

- Use the same GUI
- X, Y, R, Phi projections of the camera image

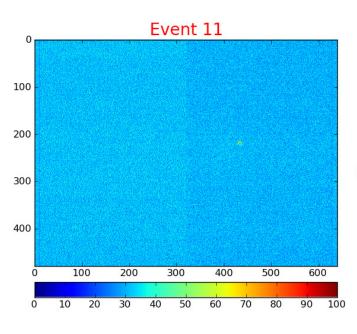

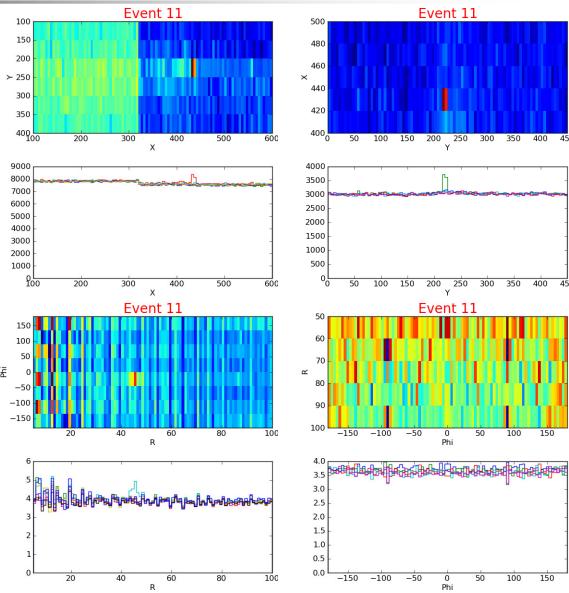

## Selection and Configuration sub-GUIs

 Selection GUI – set the image-window(s) parameters for threshold selection  Configuration GUI – manipulates with configuration parameters for HDF5 Explorer

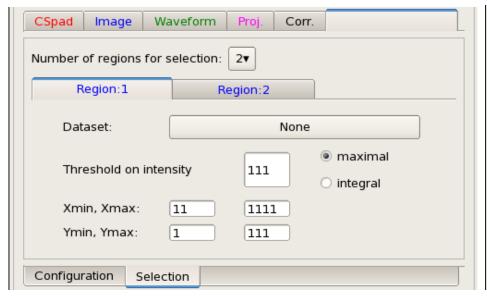

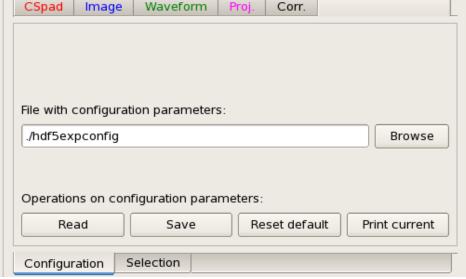

### Summary

- HDF5 Explorer allows to look at data saved in HDF5 files.
- Program control is performed through the GUI.
- Interface is quite intuitive, instruction available in confluence.
- Graphics is specially designed for LCLS tools.
  - Program allows to explore HDF5 tree and print info about its items' structure, data types etc.
  - Graphic plots are implemented for camera images, CSpad images, image projections, Acqiris waveforms, correlation plots for timematched scalar-arrays etc.
- Feedback is appreciated

2011/05/20